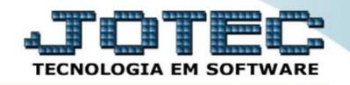

## **CONSULTA COMPRAS FSCODCO00**

 *Explicação: Mostra os valores de todos pedidos de compras gerados por empresa, separados em: a aprovar, aprovado, atendimento parcial, atendimento total e cancelado.*

## Para realizar esta consulta acesse o módulo: *Filiais***.**

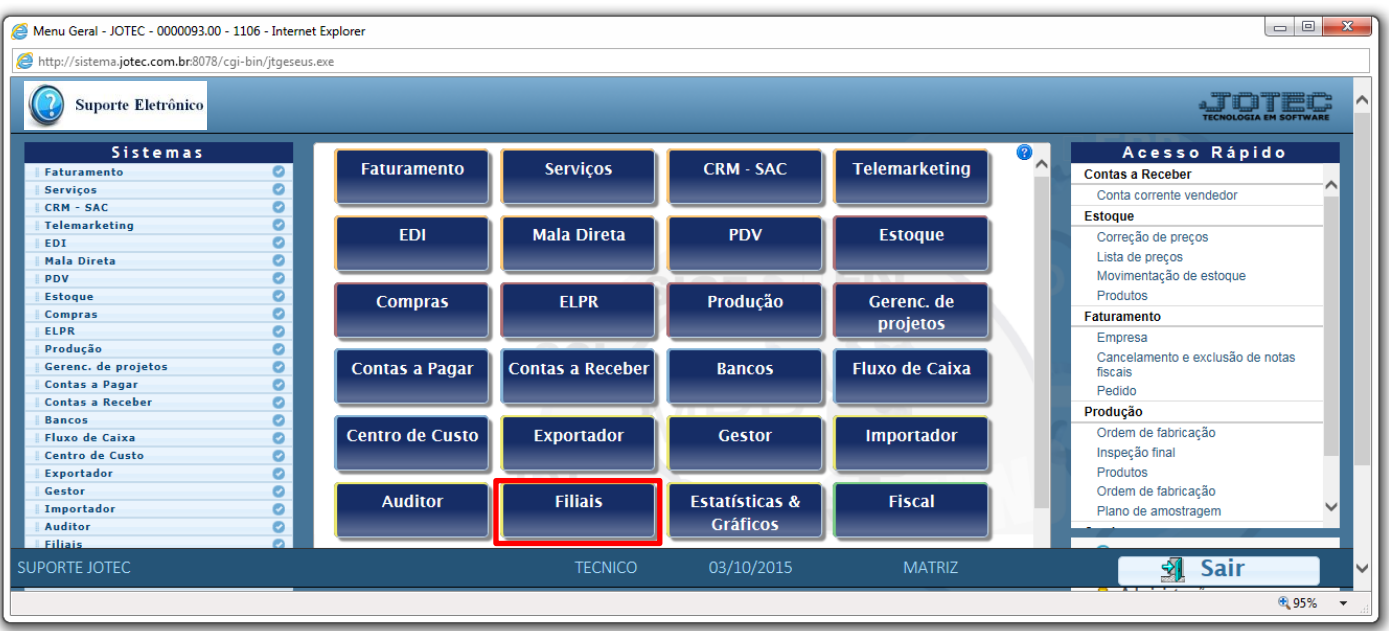

Em seguida acesse: *Produtos > Compras.*

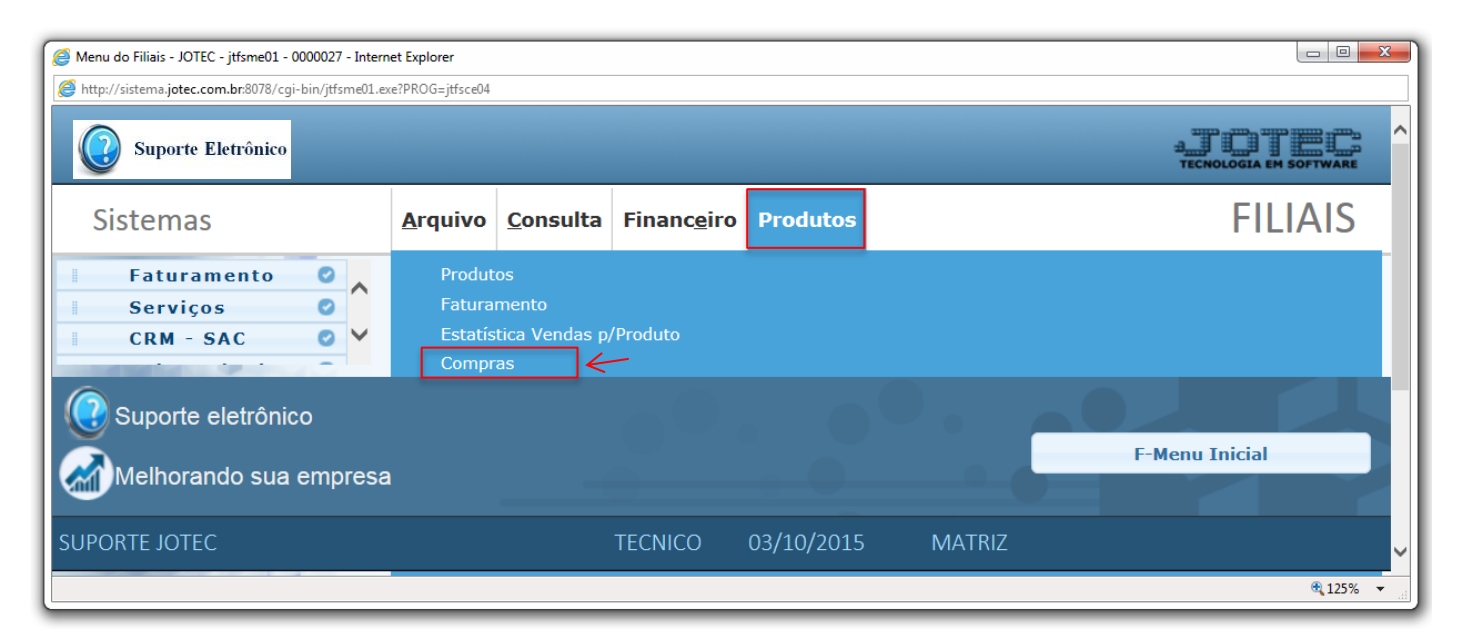

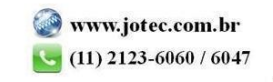

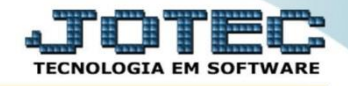

 Será aberta a tela abaixo. Nesta tela basta informar o período *(Data inicial e final)* a ser considerado na consulta e clicar em **OK**. Será gerada a consulta conforme abaixo.

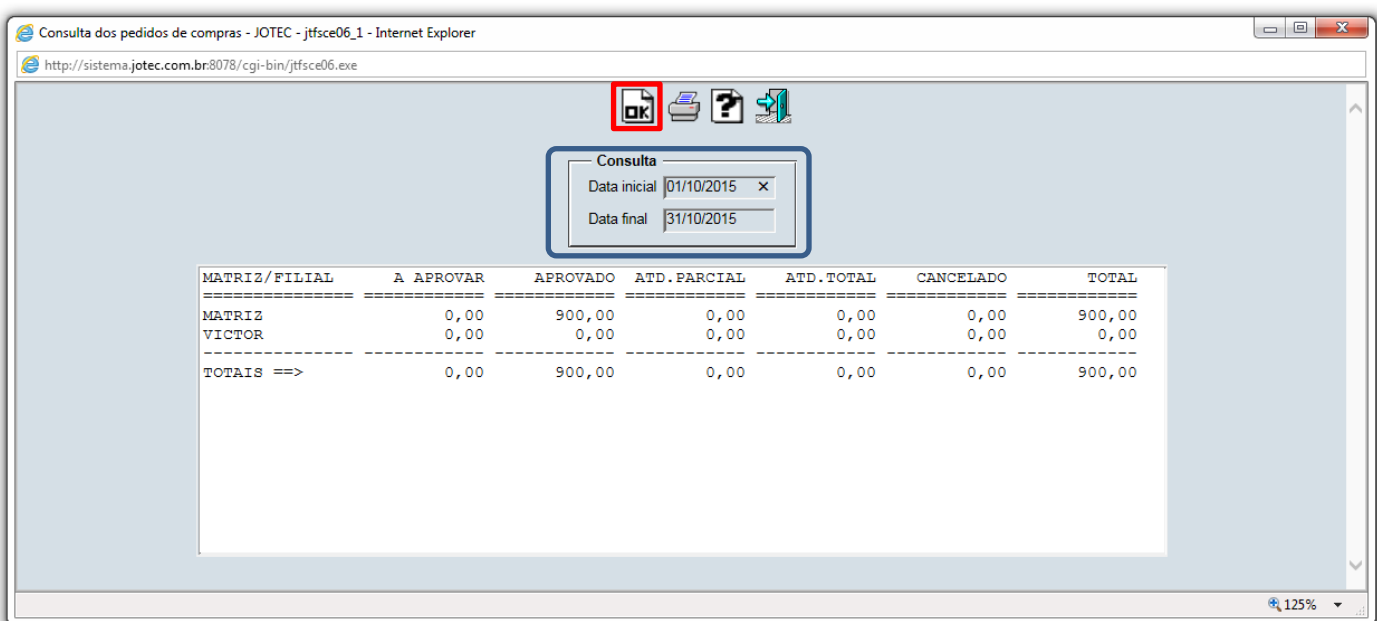

Clique no ícone da *"Impressora"* para emitir em formato de relatório.

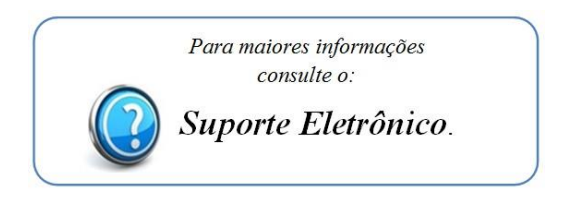

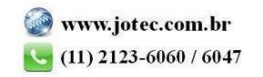